## Launch Latency Test Program Open Source

## Launch Latency Instruction

- 1. Adjust the Launching Mechanism to ensure that it can launch one projectile at a time without jamming the cartridge. Then, change the operation mode as launch with a left mouse click.
- 2. Deploy Client and Server within the file according to the instructions of the Referee System User Manual and connect the corresponding robots.
- 3. Start RMSimulator.exe and select to enter Client.
- 4. In the Client interface, press G to start the launch latency calculation. At this time, Server should output the Shoot Test Start log.
- 5. At this time, in the Client interface, click the left mouse button to launch projectiles (the interval between each click is 0.5 seconds) and Server will output the time of receiving the launch command.
- 6. After launch, the Speed Monitor Module of the robot will upload the launch time (the upload filtration is 0.5 seconds), and Server will output the actual upload time of receiving the speed monitor packet.
- 7. Repeat Step 4 and 5 for 30 to 100 times to obtain enough data.
- 8. Press F to stop the calculate function. Under the Server directory, the program will create two files which are Receiving time of launch command (DirectSeq+Start Time.csv) and Upload time of speed monitor packet (RealSeq+Start Time.csv). Launch latency is the subtraction of the two.
- 9. Since Launching Mechanisms vary in performance, problems of launch failure or launching more than one projectile at a time may occur. Under such situation, please keep the data aligned by yourself.

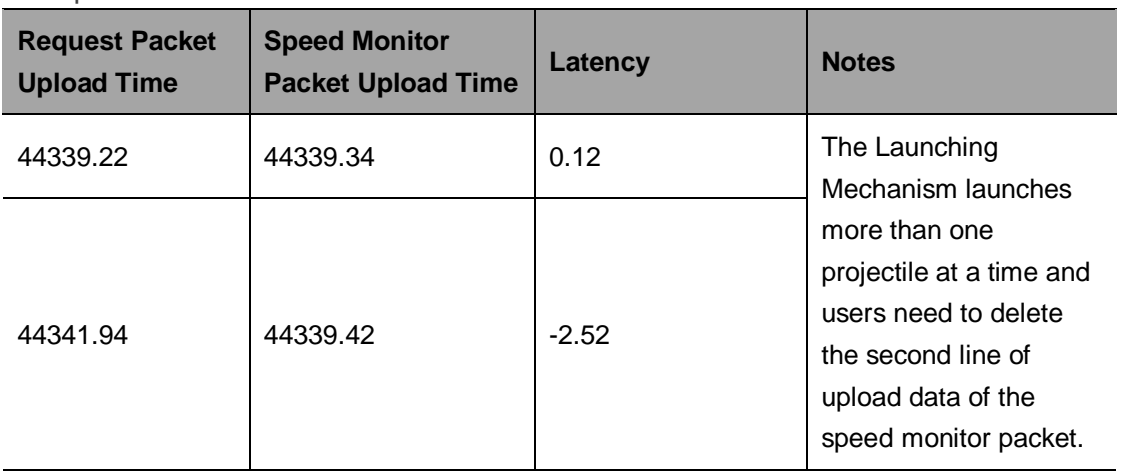

Example 1:

After aligning the data:

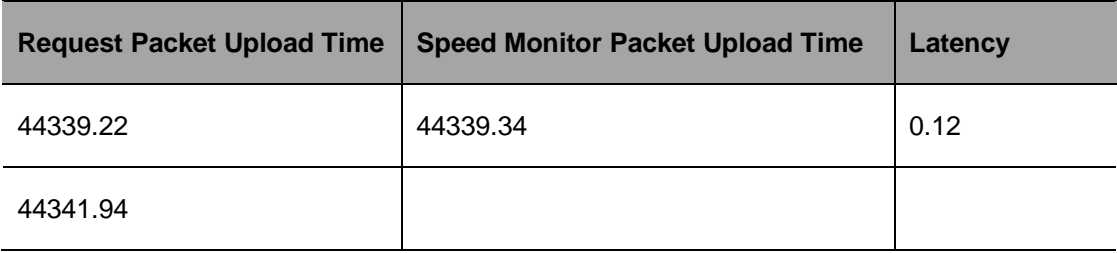

Example 2:

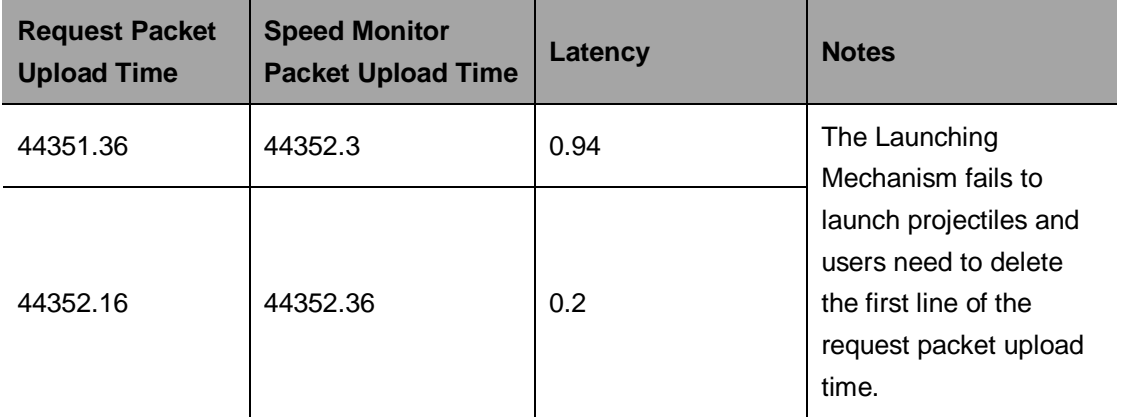

After aligning the data:

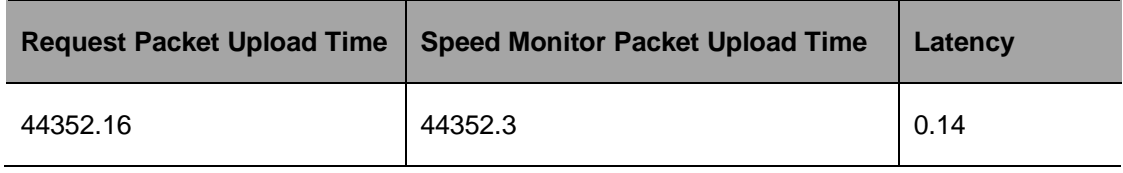

For the launch latency test of last year, please refer to: [https://bbs.robomaster.com/thread-](https://bbs.robomaster.com/thread-6414-1-1.html)[6414-1-1.html.](https://bbs.robomaster.com/thread-6414-1-1.html)

Download the Launch Latency program: Link:<https://pan.baidu.com/s/12auGzk824tFL6shNjrvkHg> Code: uk59